## How to fix: "EPROTO" Error after upgrading Node's version in RDP?

310 Vishnupriya August 28, 2024 [Common Errors & Troubleshooting](https://www.ezeelogin.com/kb/category/common-errors-troubleshooting/4/) 3582

## **Resolving "EPROTO" Error Post Node Version Upgrade**

**Overview:** This article discusses resolving protocol errors post Node is updates by setting (--tls-minv1.0) option, specifying TLS v1.0 for secure communication.

This error is usually seen after the Node version upgrade.

If you encounter a protocol error after updating your Node version, simply include --tls-min-v1.0 in the Node.js command under Settings -> General -> Miscellaneous -> Node.js Command.

**--tls-min-v1.0** 

**This is a command-line option passed to Node.js. It instructs Node.js to use TLS version 1.0 as the minimum acceptable version for secure communication over HTTPS and other TLS-enabled protocols.** 

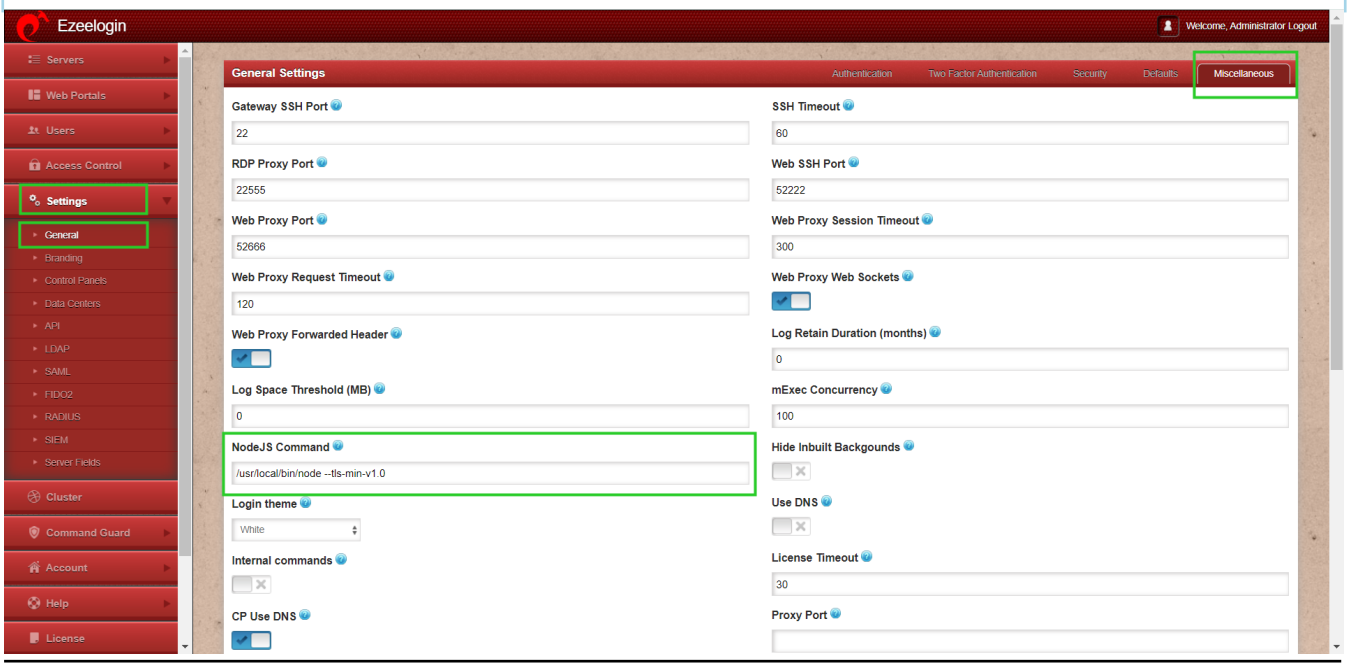

## **Related Articles**

[Install node.](https://www.ezeelogin.com/kb/article/install-node-on-different-os-363.html)

[Install npm and n modules.](https://www.ezeelogin.com/kb/article/how-to-install-node-using-npm-and-n-module-343.html)

Online URL:

[https://www.ezeelogin.com/kb/article/how-to-fix-eproto-error-after-upgrading-node-s-version-in](https://www.ezeelogin.com/kb/article/how-to-fix-eproto-error-after-upgrading-node-s-version-in-rdp-310.html)[rdp-310.html](https://www.ezeelogin.com/kb/article/how-to-fix-eproto-error-after-upgrading-node-s-version-in-rdp-310.html)